# **Tips voor een vliegende start en antwoorden op je vragen**

# **Welkom bij hey!**

### **In deze gids vind je:**

- **praktische tips voor een vliegende start**
- een omschrijving van alle functionaliteiten van de producten en vaste diensten van Orange
- **concrete oplossingen voor problemen**

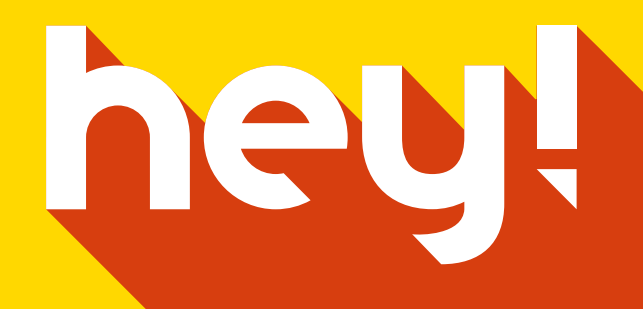

03/2023

# **Inhoud**

### **Internet 3**

1. Internet via de modem and a series and a series of the series of the series and a series of the series of t<br>3. Wifi  $2$ . Wifi  $5$ 

Scan de QR-codes met je smartphone voor meer info.

Je hoeft alleen maar de camera te openen. Je apparaat herkent de QR-code en laat een melding zien. Afhankelijk van het model kan het zijn dat je een app moet downloaden om de QR-code te kunnen lezen. Je vindt er heel wat op de Google Play Store.

# **Veel leesplezier!**

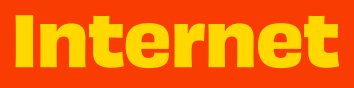

## **Internet**

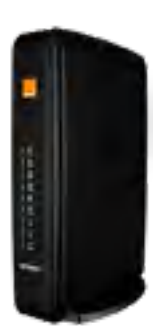

### **1. Internet via de modem**

De modem is het apparaat dat je toegang tot het internet verschaft.

- hij zet het signaal van de kabel op straat om in internet
- hij beheert de verbindingen van je apparatuur bij je thuis via wifi of via een ethernetkabel
- hij beschikt onder andere over functies voor de planning en analyse van je wifi, voor het beheer van je internettijd en van je lokale netwerk...

#### **Enkele tips voor een vliegende start**

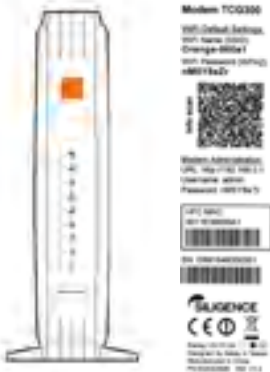

Orange

**De beheerdersinterface openen** 

Via de beheerdersinterface krijg je toegang tot de volgende elementen: De configuratie van je wifi, de wifi voor gasten (guest wifi), ouderlijk toezicht, de configuratie van je loka netwerk en andere technische parameters.

Om via je lokale netwerk toegang te krijgen tot de beheerdersinterface, kopieer je dit adres **http://192.168.0.1** in je browser.

De login is 'admin' en het wachtwoord is het standaardwachtwoord voor wifi.

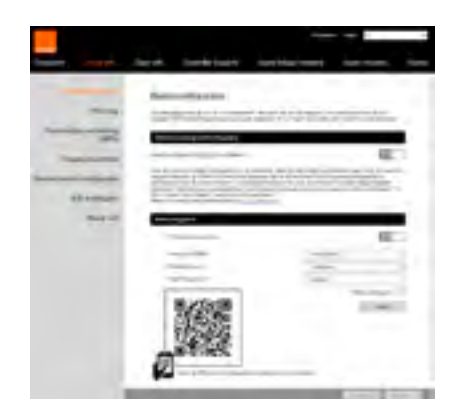

Belangrijk: je vindt deze info op de sticker op je modem.

#### **De naam en het wachtwoord van je wifinetwerk wijzigen**

Om de naam of het wachtwoord van je wifinetwerk te wijzigen:

- **1.** meld je aan op de beheerdersinterface
- **2.** ga naar het menu 'Jouw wifi' in het onderdeel 'Basisconfiguratie'
	- om de naam te wijzigen, verander je de waarde in het veld 'Naam wifi'
	- om het wachtwoord te wijzigen, klik je op de knop 'Wijzigen'

**3.** klik op 'Toepassen' om je wijzigingen te bevestigen

**Let op:** lwanneer je de wifi-instellingen wijzigt, worden al je apparaten die het netwerk verbonden zijn van het netwerk gegooid. Om de verbinding te herstellen, wijzig je de naam en/of het wachtwoord van je wifinetwerk op al je apparaten.

#### **Je wifi uitschakelen**

Je wifi uitschakelen of inschakelen kan op twee manieren:

- **1.** houd de WPS-knop langer dan 6 seconden ingedrukt:
	- tot het wifilampje uitgaat om de wifi uit te schakelen
	- tot het wifilampje begint te branden om de wifi weer in te schakelen
- **2.** meld je aan op de beheerdersinterface, klik in het menu 'Jouw wifi' op het onderdeel 'Algemeen' en schakel de wifi uit

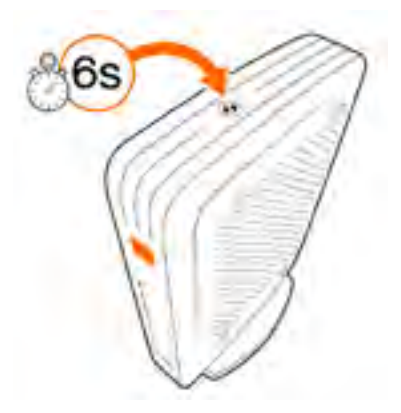

# **Internet**

#### **Het sterkste wifisignaal gebruiken**

De prestaties van je wifinetwerk worden voor een stuk beïnvloed door de aanwezigheid van interferentie en andere actieve wifigebruikers in je buurt. Je kan je modem zo instellen dat hij op basis van beide parameters de beste frequentieband kiest.

Het sterkste wifisignaal gebruiken kan op twee manieren:

**1.** herstart je modem

**2.** meld je aan op de beheerdersinterface, klik in het menu 'Jouw wifi' op 'Wifianalyzer/Wifiomgeving' of op 'Geavanceerde configuratie'. Klik op de knop 'Optimaliseren'

**Let op:** tijdens dit proces worden al je wifiverbindingen tijdelijk onderbroken.

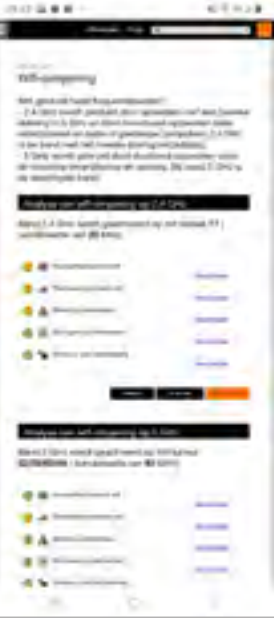

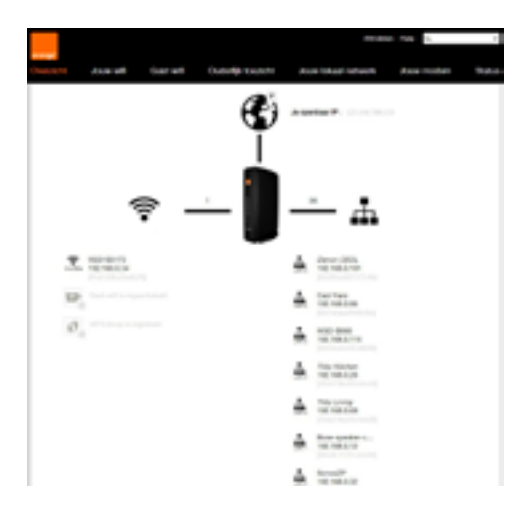

#### **De apparaten die met je netwerk verbonden zijn controleren**

De apparaten die met je netwerk verbonden zijn controleren kan op verschillende manieren:

**1.** meld je aan op de interface van de modem, via het overzicht

**2.** meld je aan op de interface van de modem, selecteer het menu 'Jouw wifi', 'Wifianalyzer', 'Wifi-client'. Op deze pagina krijg je een overzicht van de kwaliteit van de wifiverbinding van al je apparaten per wifitype.  $(5$  GHz = snelle wifi).

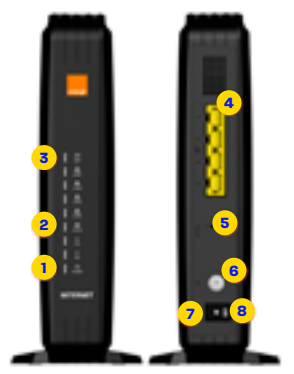

- **1.** voedingslampje (uit = geen stroom)
- **2.** internetverbinding (uit = geen internetverbinding)
- **3.** wifi (uit = wifi uitgeschakeld)
- **4.** ethernetpoorten
- **5.** reset
- **6.** aansluiting voor de kabel komende van de signaalversterker (NIU)
- **7.** aansluiting voor de voeding
- **8.** aan/uit-schakelaar

### **Een probleem? Info nodig?**

We gebruiken het materiaal van Orange. Meer technische info vind je op de hulppagina's van Orange.

#### **https://orange.be/nl/wifi-configuratie**

Hier vind je informatie over de verschillende soorten wifi (hoofdnetwerk en netwerk voor gasten), de wifiplanning, de functies voor wifianalyse, de functies voor ouderlijk toezicht en het beheer van je netwerk.

## **2. Wifi**

Wifi is de handigste manier om verbinding te maken met het internet. Voor een optimaal gebruik is het belangrijk dat je vanaf het begin de juiste reflexen aanleert.

#### **Basisreflexen Zorg dat er niet te veel obstakels tussen je modem en apparaten staan en zet ze niet te ver uiteen.**

Wifi kan je vergelijken met een gesprek tussen twee personen: een te grote afstand of te veel obstakels remmen het gesprek af of maken het onmogelijk.

Oplossing: omdat je een muur niet een metertje kan opschuiven, gebruik je een goede wifiversterker of verklein je de afstand tot je modem.

#### **Een overdaad aan wifinetwerken of elektronische apparaten in de buurt**

Je wifimodem is constant in gesprek met je apparaten. Net als jij krijgt ook je modem het lastig als er te veel rumoer of lawaai rondom is.

Oplossing: omdat je bij het eerste het beste wifiprobleempje je buren niet zomaar kan wegtoveren en het onbegonnen werk is om al je elektronische toestellen uit te zetten, zoek je een wififrequentie die minder belast is. De eenvoudigste manier om dat te doen, is door je modem te herstarten.

Als dat niet helpt, neem je je toevlucht tot de gevorderde reflexen op de volgende pagina!

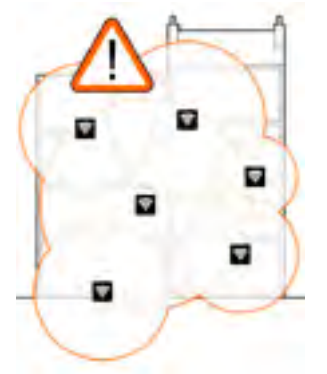

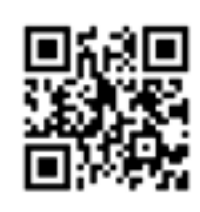

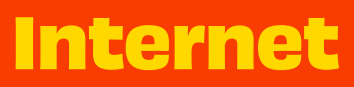

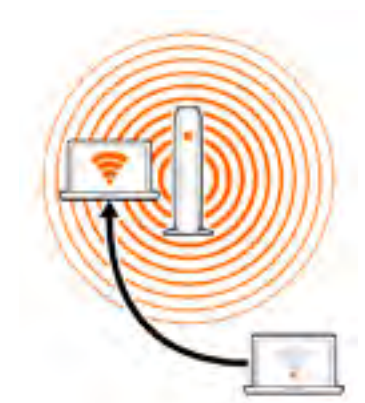

# **Internet**

#### **Prestatieniveau van je apparaten**

Voor een gesprek moet je minstens met z'n tweeën zijn. Maar een goed gesprek krijg je alleen met twee partijen van hetzelfde niveau.

Oplossing: leg de technische specificaties van de wifiapparaten die je koopt niet zomaar naast je neer! De modem van Orange ondersteunt twee frequentiebanden: hij heeft drie 5 GHz-antennes en twee 2.4 GHz-antennes. Waarom zou je nog apparaten kopen die enkel compatibel zijn met 2.4 GHz? Spreid je kansen!

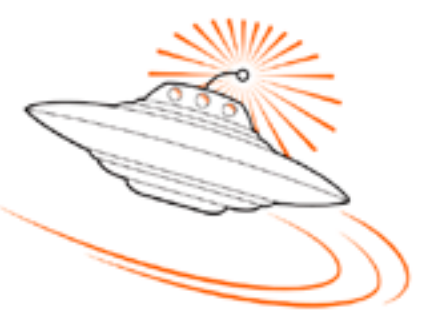

#### **Reflexen voor gevorderden**

#### **Wifi op 5 GHz voor meer snelheid**

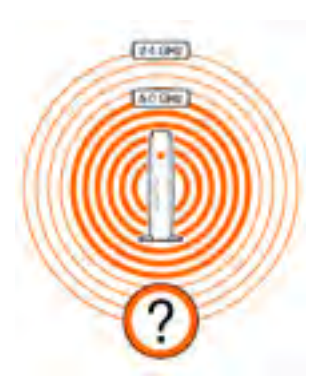

Een beetje als het mobieletelefonienetwerk dat meerdere netwerken aanbiedt onder dezelfde noemer (het supersnelle 4G- en het niet zo snelle 3G-netwerk).

- Achter de unieke naam van je wifi (Orange-xxxxx) gaan twee wifinetwerken schuil: ■ een superkrachtige wifi, wifi op 5 GHz
- een minder krachtige wifi die ook gevoeliger is voor storingen, wifi op 2.4 GHz. Je compatibele apparaten (smartphone, tablet enz.) zullen bij voorkeur verbinding maken met wifi op 5 GHz

Oplossing: om zoveel mogelijk aan hoge snelheid te surfen, gebruik je vooral wifi op 5 GHz! Anders gezegd, let erop dat je apparaten die veel wifi verbruiken compatibel zijn met de 5 GHz-band en zorg dat je overal in huis op de 5 GHz-band kan.

#### **Meer dekking voor meer snelheid**

Een goed wifisignaal in alle hoeken van je woning is onmisbaar voor topprestaties! Wie een wifiapparaat gebruikt in een zone met een zwakke dekking, zal het al snel op zijn zenuwen krijgen!

Wist je dat ...

- het wifivermogen van de modem, net als dat van je apparaten (smartphone, tablet, laptop enz.) beperkt is door de Europese regelgeving?
- het wifisignaal van de modem of van je apparaten afgezwakt wordt door muren, obstakels of de afstand en zelfs geblokkeerd/weerkaatst wordt door metalen objecten?
- wifi op 5 GHz (de snelste variant) het zwaarst belast is? Anders gezegd, zelfs al heb je compatibele apparaten, toch kan het zijn dat je genoegen moet nemen met wifi op 2.4 GHz (een pak minder snel).

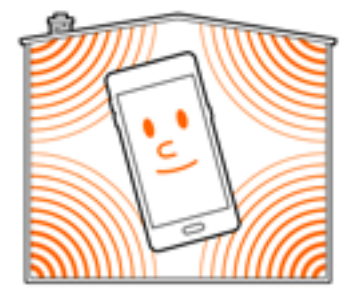

#### **Wifi op 5 GHz voor minder storingen en dus meer snelheid**

Andere draadloze apparaten of elektronische apparaten kunnen het wifisignaal verstoren. Vooral in steden is wifi het slachtoffer van zijn eigen succes. Als iedereen de wifi gebruikt, zal iedereen aan snelheid inboeten!

Het is niet evident om de storingsbronnen te vinden en het is nog minder evident om te verhuizen, ver weg van de wifi van de buren. Gelukkig is wifi op 5 GHz veel minder gevoelig voor storingen en de wifi van de buren.

Oplossing: om zoveel mogelijk stabiele wifi te hebben, gebruik je voornamelijk wifi op 5 GHz! Anders gezegd, let erop dat de apparaten waar je het meeste belang aan hecht, compatibel zijn met de 5 GHz-band en zorg dat je overal in huis op de 5 GHz-band kan.

#### **Een probleem? Info nodig?**

We gebruiken het materiaal van Orange. Meer technische info vind je op de hulppagina's van Orange.

#### **orange.be/fr/love/help-wifi**

Hier vind je extra uitleg over de wifianalyzer van de modem, adressen waar je een 5 GHz-compatibel apparaat kan kopen, informatie om te achterhalen of een van je apparaten op 5 GHz zit en oplossingen voor als je 5 GHzverbinding is weggevallen...

Een probleem? Herstart je modem door de stekker uit het stopcontact te verwijderen en er weer in te steken.

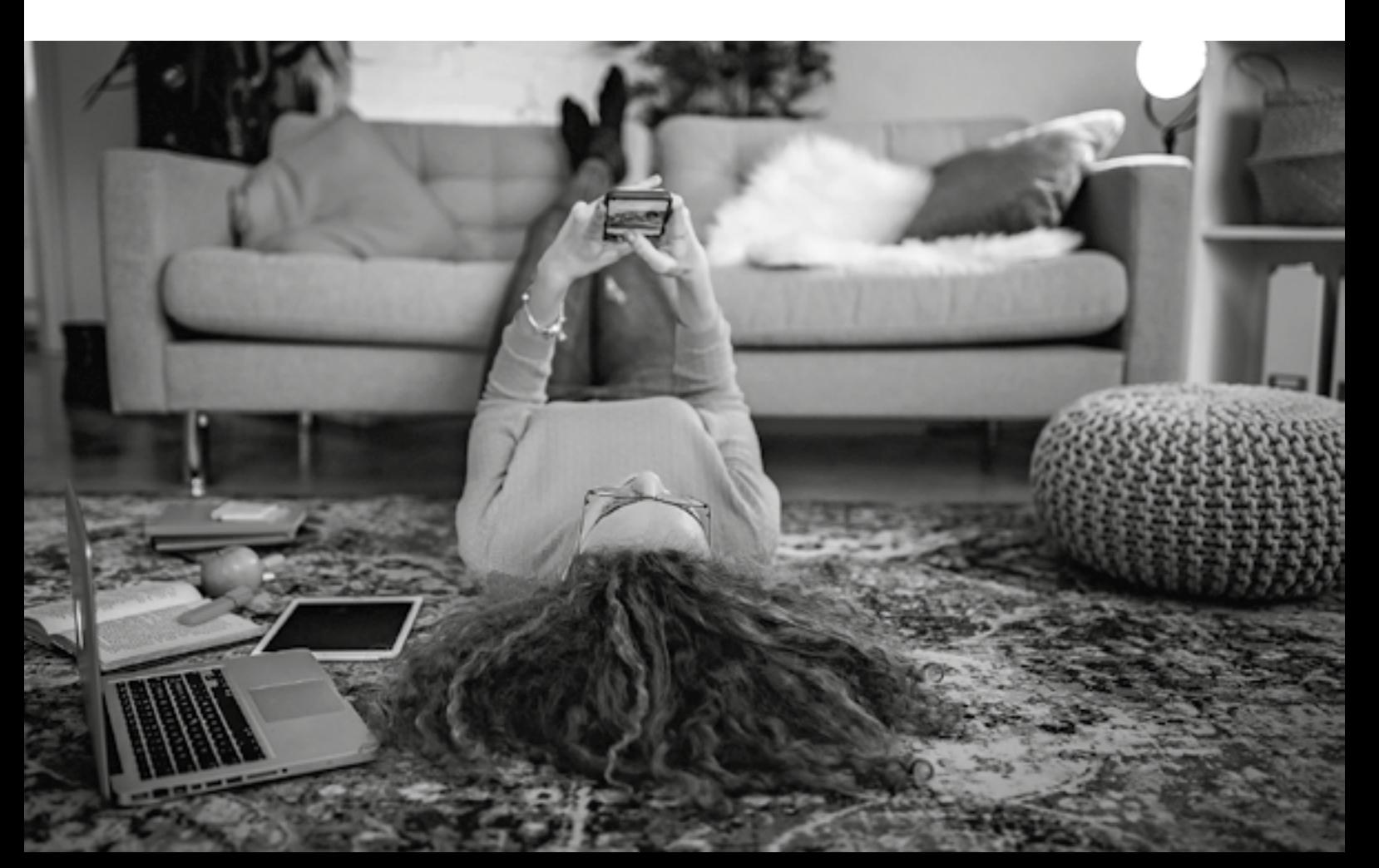

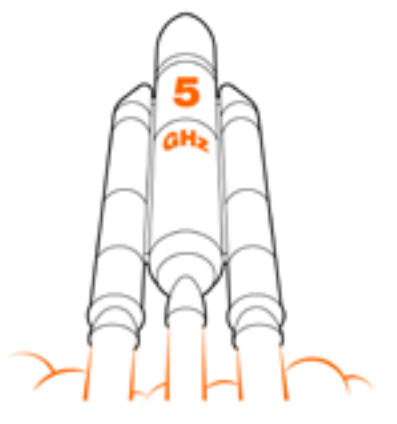

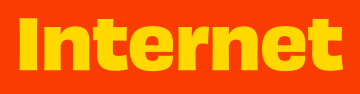

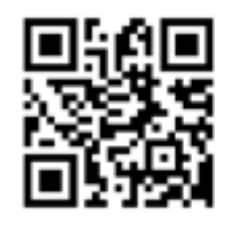

# **Houd deze gegevens goed bij**

### **Internet Naam van je wifi:**

**Wifiwachtwoord:**